# **Notice de réglage Smartline**

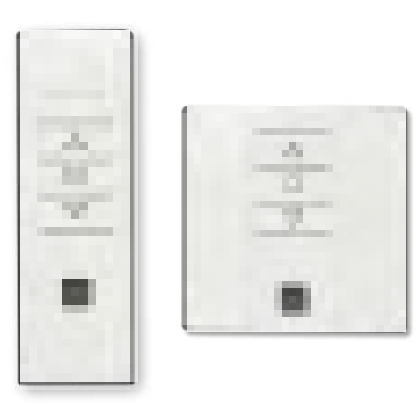

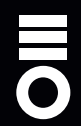

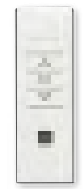

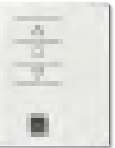

Les émetteurs permettent de commander un ou plusieurs moteurs

Portatif

Mural

#### **Mémoriser un émetteur**

**Attention: Dans le cas d'une installation avec plusieurs moteurs avec récepteur, pendant la première programmation, il est nécessaire d'alimenter un seul moteur à la fois afin d'éviter toute interférence avec les autres.**

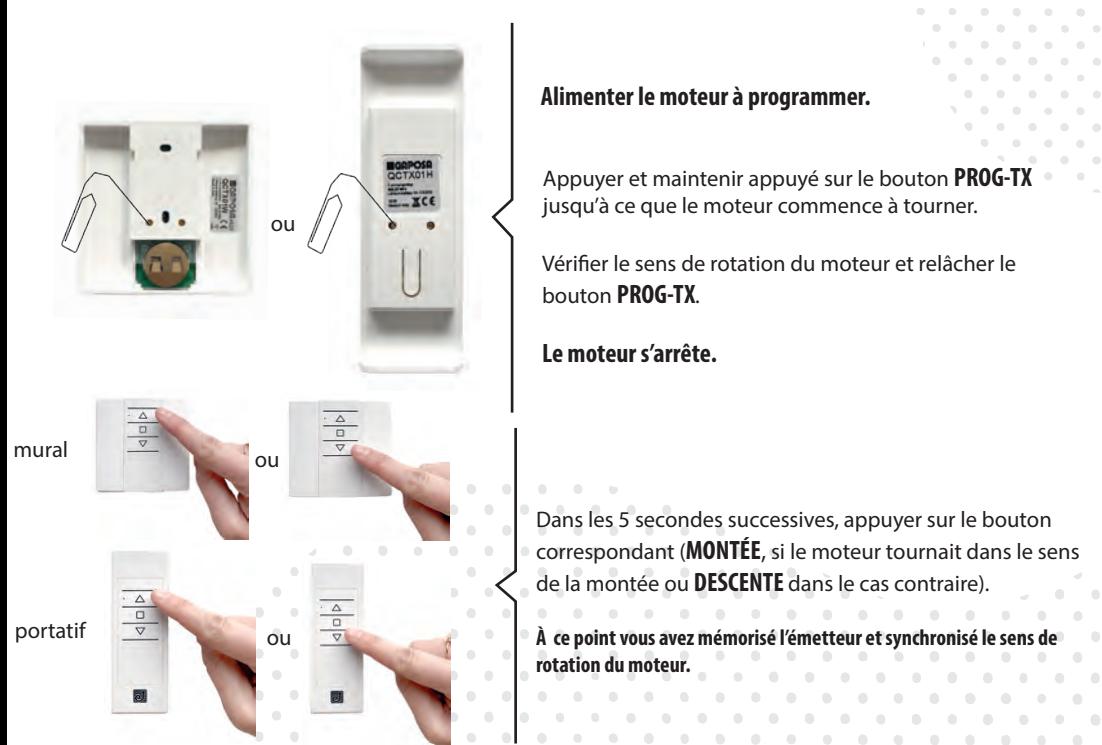

**POUR AJOUTER UN AUTRE ÉMETTEUR, RÉALISER** 

## **CONTROLE / CHANGEMENT DE DIRECTION**

Le changement de direction doit être accompli avant le réglage des fins de courses autrement un nouveau réglage est nécessaire

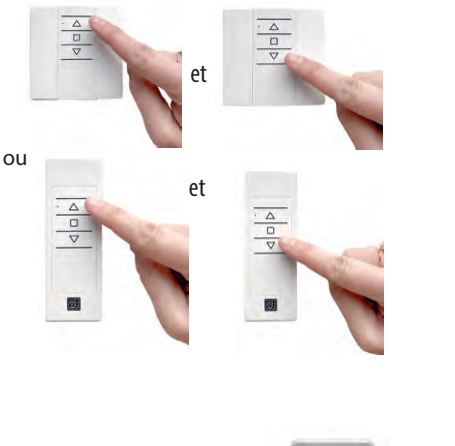

ou

Appuyer sur le bouton **MONTÉE** ou **DESCENTE**, le moteur doit monter ou descendre.

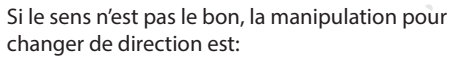

Appuyer et maintenir appuyé sur le bouton **PROG-TX** jusqu'à ce que le moteur commence à tourner.

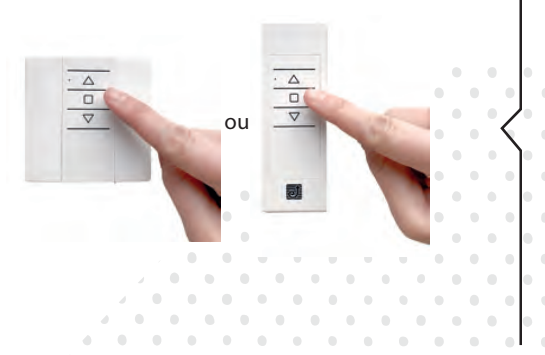

Appuyer sur **STOP** le moteur fait un petit mouvement dans les deux sens de rotation.

#### **La direction a été inversée.**

### **Réglage des fins de courses**

## Attention: il faut toujours régler la fin de course montée en premier.

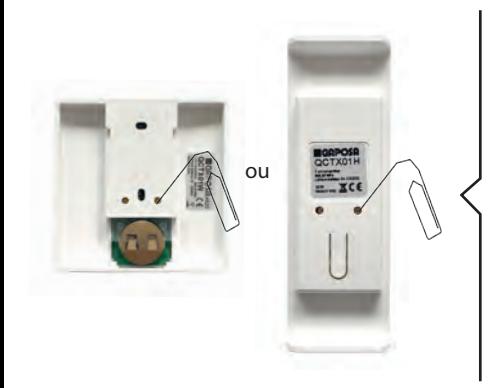

 $\overline{\mathsf{ou}}$   $\overline{\mathsf{ou}}$  Appuyer et maintenir appuyé sur le bouton **PROG-FC** jusqu'à ce que le moteur fasse un petit mouvement dans les deux sens de rotation.

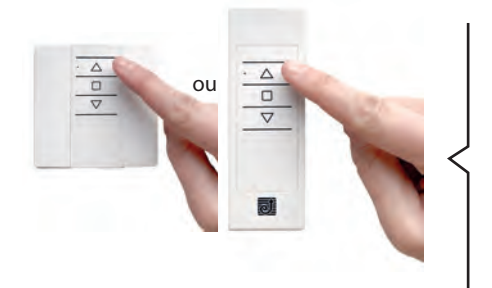

Appuyer et maintenir appuyé sur le bouton **MONTÉE** et attendre que le volet arrive à la position de fin de course souhaitée.

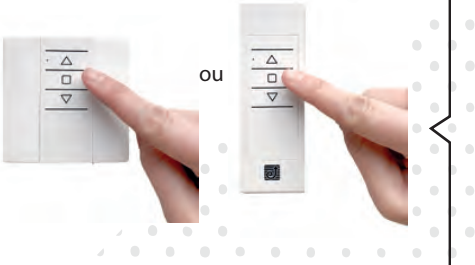

Appuyer sur **STOP** pour régler la position de fin de course **MONTÉE**. Le moteur tourne brièvement dans les deux sens de rotation.

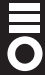

### **Réglage des fins de courses**

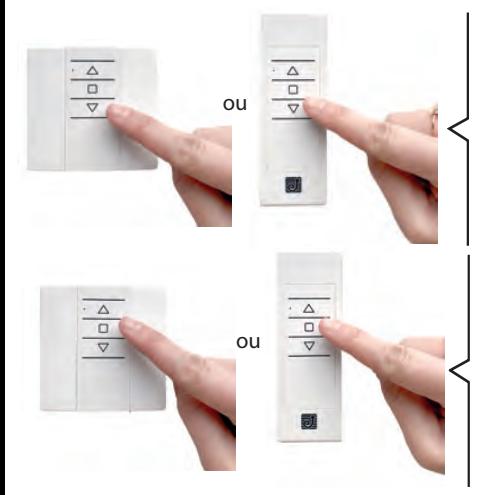

Appuyer et maintenir appuyé sur le bouton **DESCENTE** et attendre que votre volet arrive à la position de fin de course souhaitée.

Appuyer sur **STOP** pour régler la position de fin de course **DESCENTE**. Le moteur tourne brièvement dans les deux sens de rotation.

La fin du réglage des fins de courses peut être accompli en MONTÉE ou en DESCENTE en appuyant une deuxième fois sur le bouton PROG-FC: le moteur tournera lentement par petites saccades vers la position de fin de course **désirée. Appuyer toujours sur le bouton STOP pour mémoriser la position.**

## **Réglage de la position intermèdiaire**

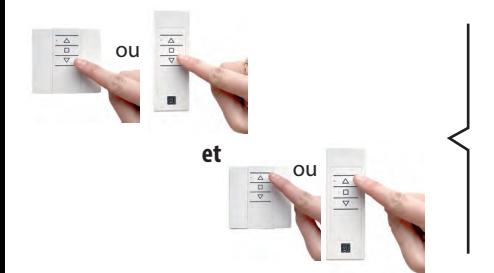

Déplacer votre volet, à la position intermédiaire désirée puis appuyer en même temps sur les boutons **MONTÉÉ** et **DESCENTE** jusqu'à ce que le moteur fasse un petit mouvement dans les deux sens de rotation.

**La position intermédiaire est mémorisée.**

**Appuyer toujours sur le bouton STOP pour mémoriser la position.**

#### **Effacement de la position intermèdiaire**

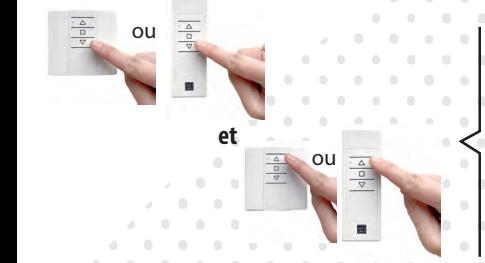

Appuyer simultanément sur les boutons **MONTÉE** et **DESCENTE** jusqu'à ce que le moteur tourne légèrement dans les deux sens de rotation.

**Appuyer toujours sur le bouton STOP pour mémoriser la position.**

## **Effacement d'un émetteur**

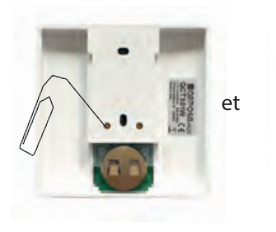

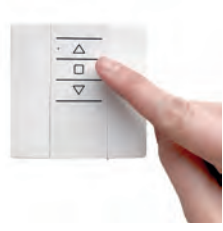

Appuyer et maintenir appuyé sur le bouton **PROG-TX** et **STOP** de l'émetteur à effacer jusqu'à ce que le moteur fasse un petit mouvement dans les deux sens moteur  $\begin{pmatrix} 1 \\ 2 \end{pmatrix}$ 

**Seulement l'émetteur utilisé pour cette procédure a été**  effacé de la mémoire du moteur.

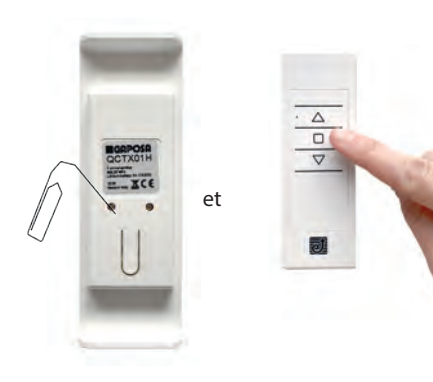

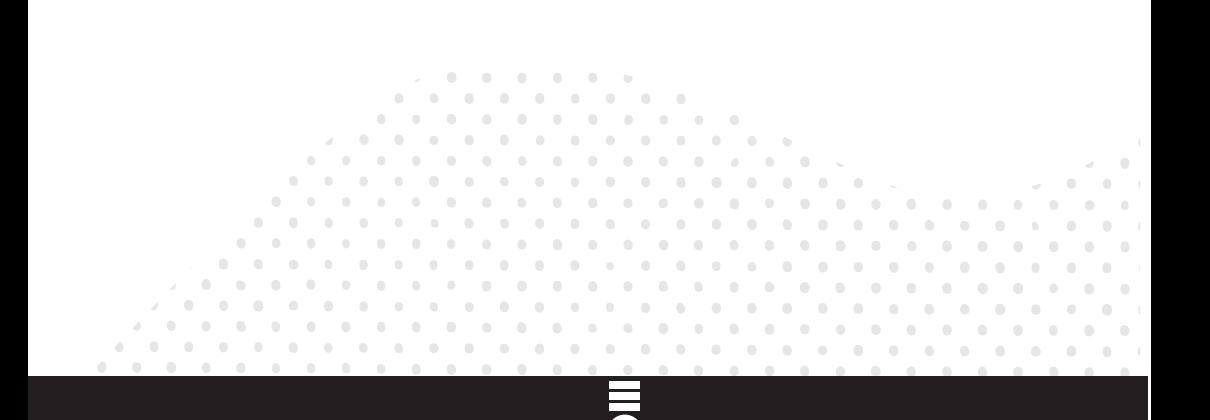

## **Effacement de la mémoire d'un émetteur**

## **OPTION 1**

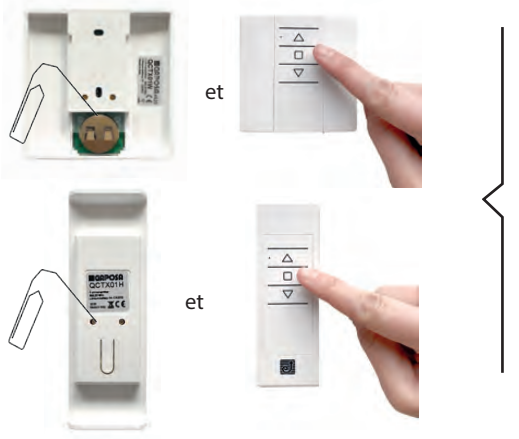

En utilisant un émetteur déjà programmé, appuyer et maintenir appuyé sur les boutons **PROG-TX** et **STOP** jusqu'à ce que le moteur fasse d'abord un mouvement dans les deux sens de rotation.  $\rightarrow$ 

Et après un instant, un deuxième mouvement plus long dans les deux sens de rotation.

L

**La mémoire est maintenant vide.**

#### **OPTION 2**

Sans se servir d'un émetteur déjà programmé, couper l'alimentation du moteur et puis réalimentez-le.

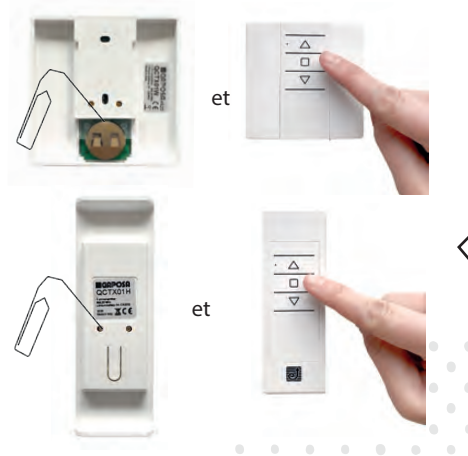

Dans les 8 secondes qui suivent: Appuyer et maintenir appuyé sur les boutons **PROG-TX** et**STOP** jusqu'à ce que le moteur fasse un long mouvement dans les deux sens de rotations.

#### **La mémoire est maintenant vide.**

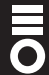

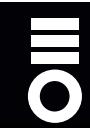